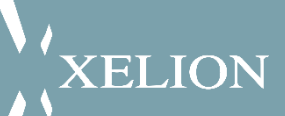

# Xelion 8 Windows App User Guide

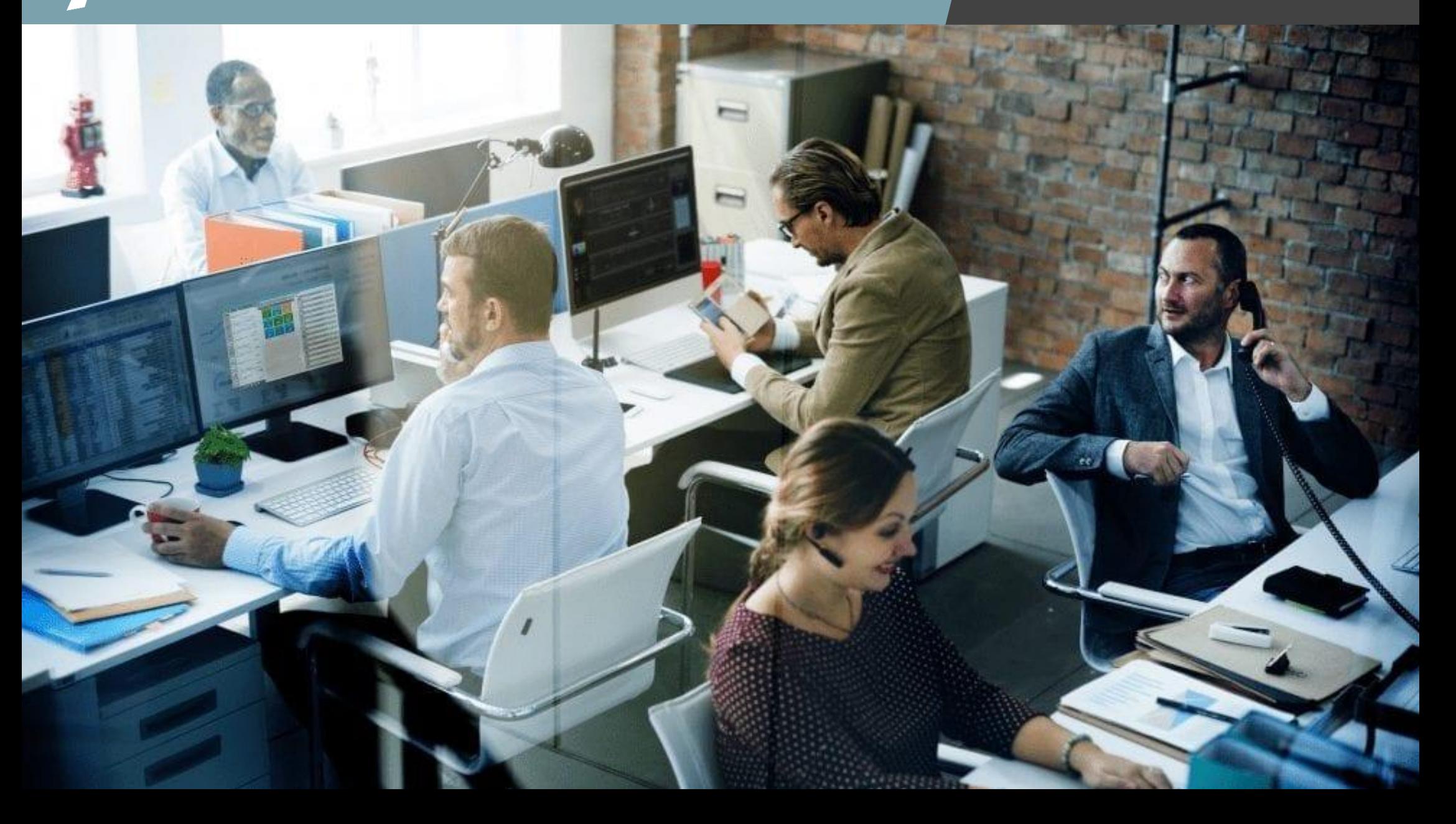

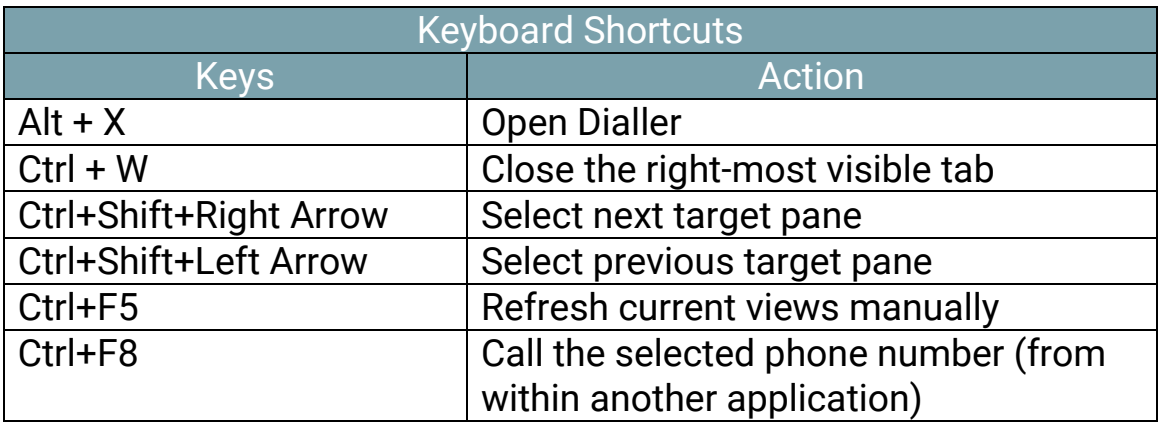

You can download the app from the [www.xelion.com](http://www.xelion.com/)

Once installed login with your user credentials. If your administrator has connected your Xelion service with Microsoft 365 you can login with your company email address.

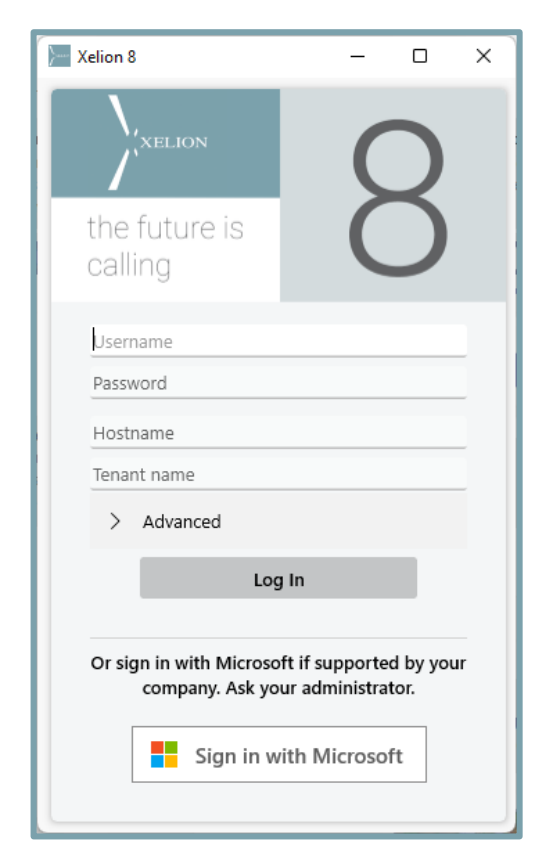

## App Overview

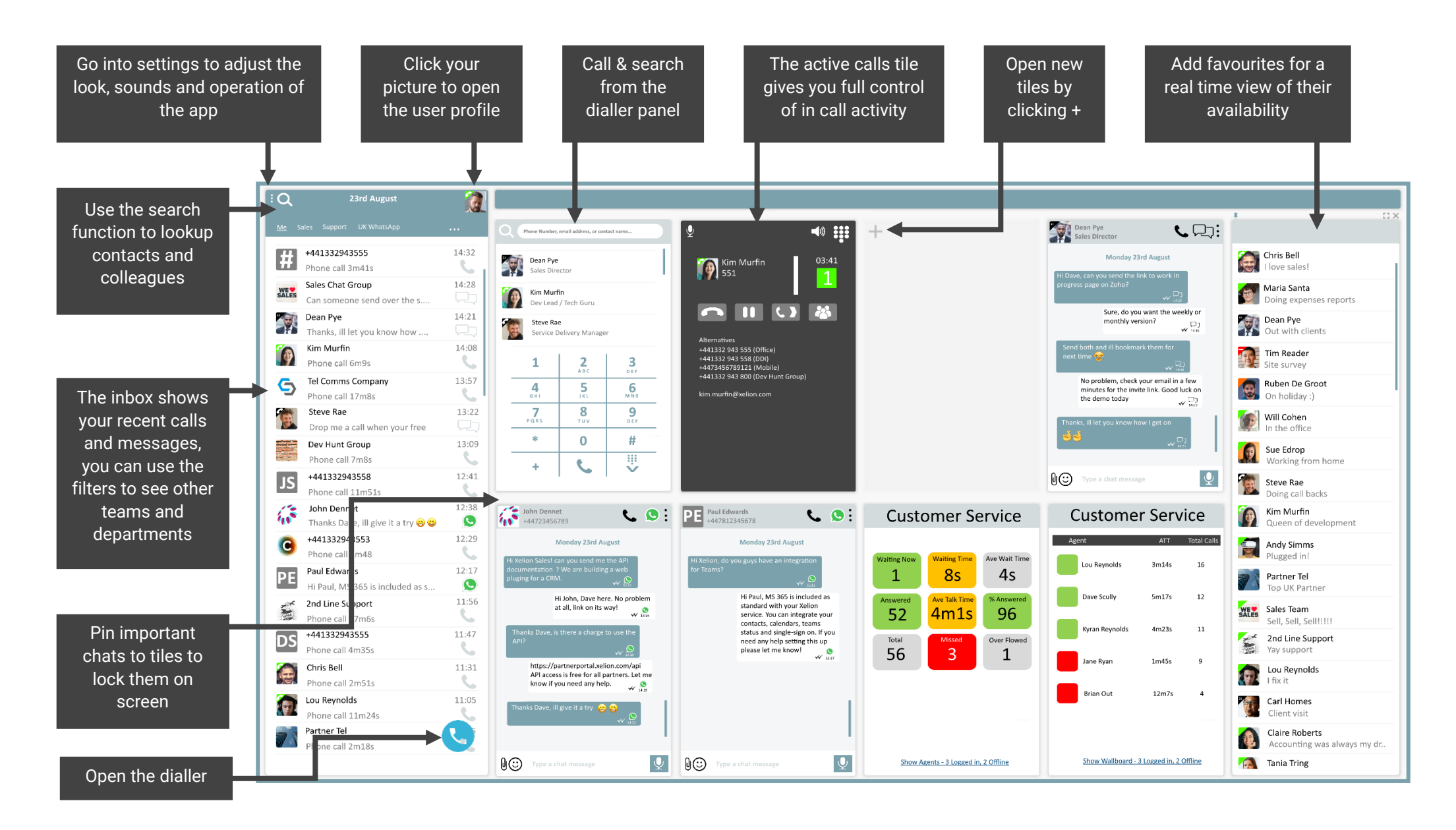

#### User Profile

Your user profile controls many aspects of Xelion, you can join and leave hunt groups, change your outbound number presentation, and decide what devices and apps ring when you receive calls.

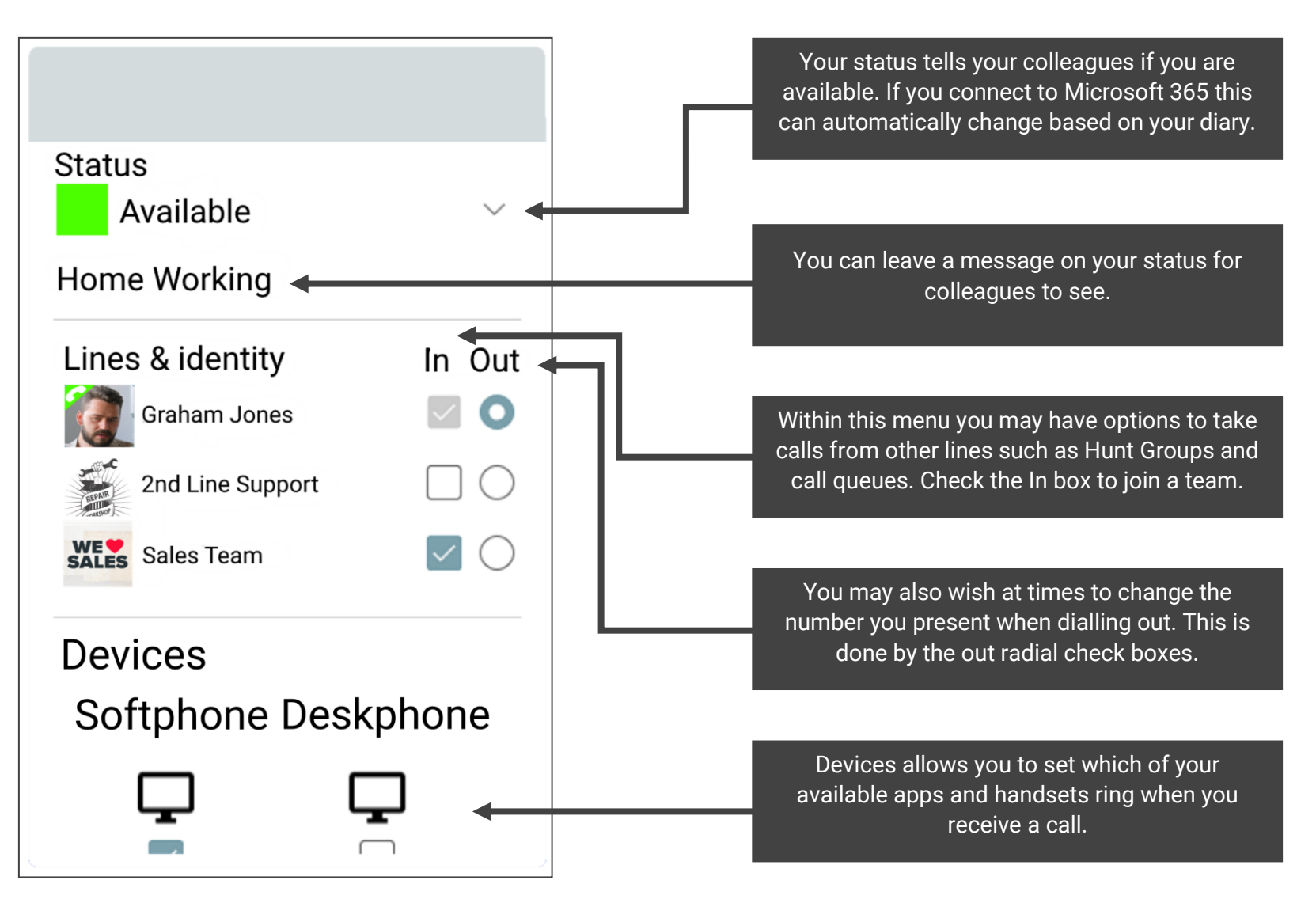

## Active Calls

You can manage active calls via the calls windows, this includes holding, transfer and more.

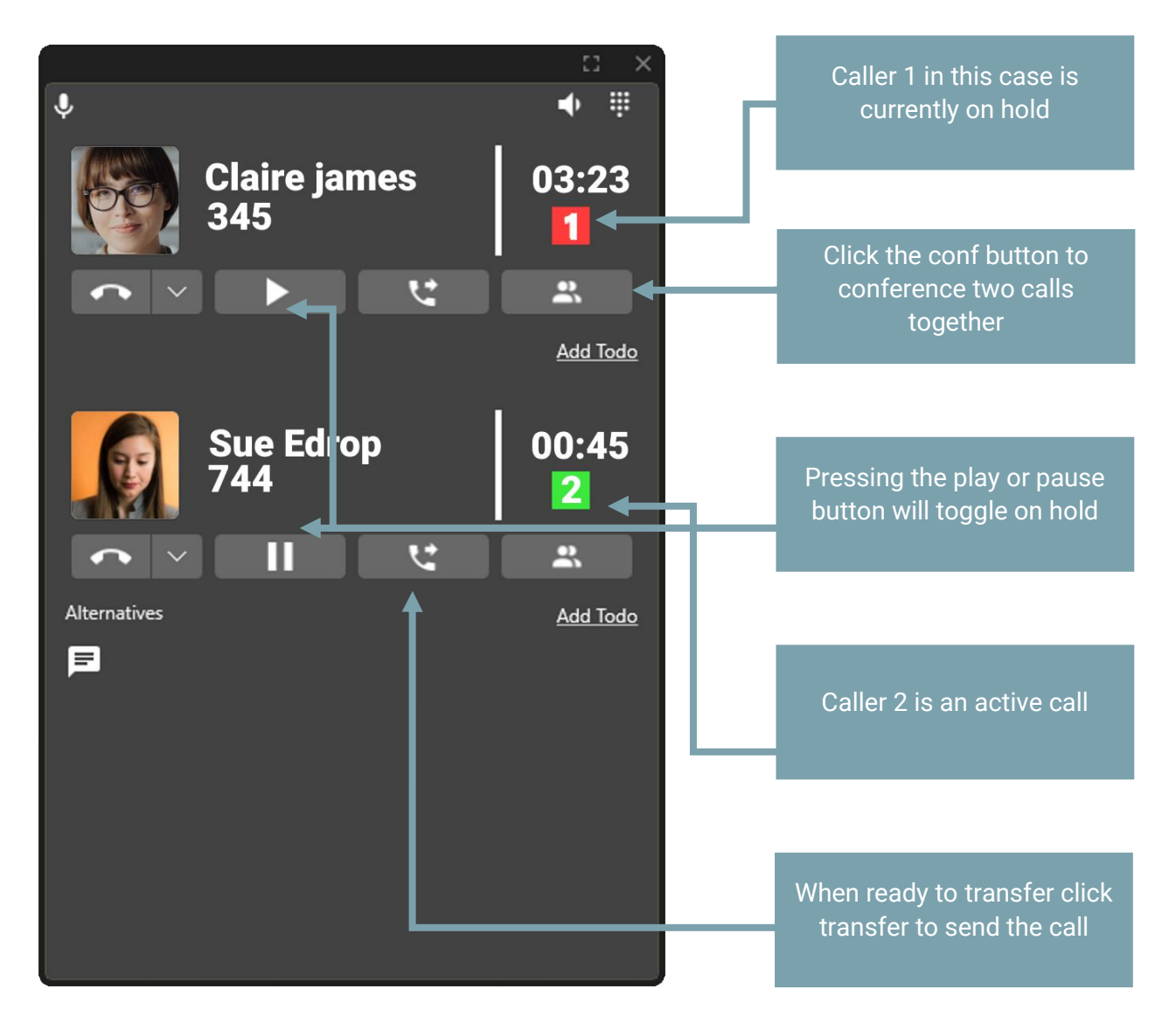

# Video Conference

Xelion 8 includes video conferencing and desktop sharing for up to 16 participants.

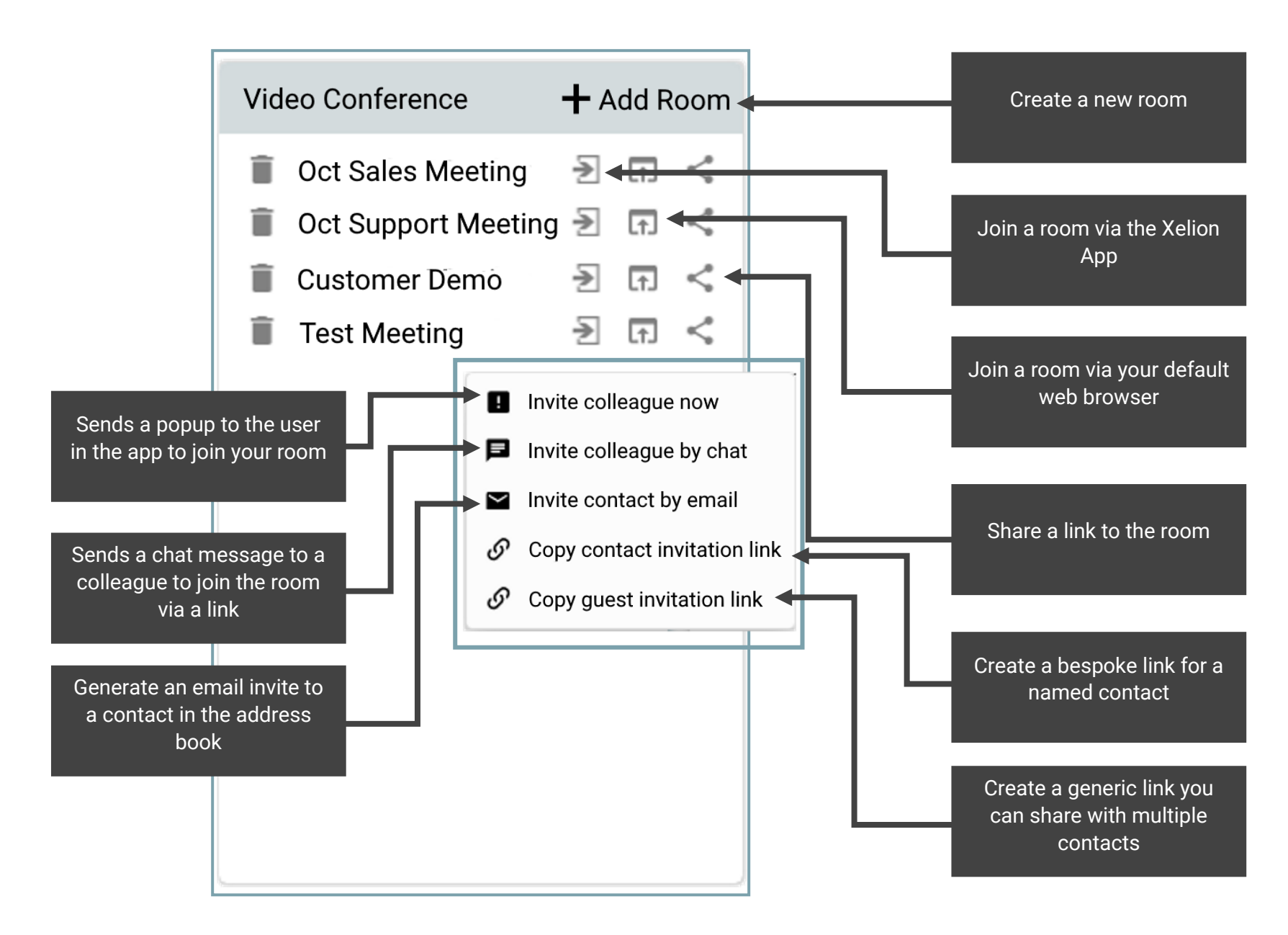